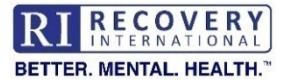

# **Click HERE for Help [Registering for RI Zoom Meetings](#page-3-0)**

# **Online Meeting Support FAQs**

This document provides detailed assistance for the most common Zoom issues.

**Temporary options if you have the confirmation email but the Zoom link isn't working** 

- **Use the Join Option** Go to [https://zoom.us/join.](https://zoom.us/join) Enter the meeting ID and passcode manually or by using copy and paste.
- **Attend as a Dial-in Caller** [\(Instructions\)](https://support.zoom.us/hc/en-us/articles/201362663-Joining-a-Zoom-meeting-by-phone) Use \*6 to mute/unmute. Use \*9 to raise hand/lower hand.

#### **ISSUES**

*(click an issue to go directly to that section in this document)*

I [didn't receive \(or can't find\) the Zoom link for a meeting I registered for](#page-1-0)

I received the Zoom link for the first meeting only

[I get the error message "This Meeting ID is Not Valid"](#page-2-0)

[I joined the meeting, but no one else is there](#page-2-0)

#### **Additional Zoom Resources**

[How to join a Zoom meeting without an account](https://support.zoom.us/hc/en-us/articles/4423182002317-Joining-a-Zoom-meeting-without-an-account)

[Other ways to join a Zoom meeting](https://support.zoom.us/hc/en-us/articles/201362193-Joining-a-Zoom-meeting)

My [audio isn't working in Zoom](https://support.zoom.us/hc/en-us/articles/7302459648397-Troubleshooting-audio-issues)

[My video isn't working in Zoom](https://support.zoom.us/hc/en-us/sections/4415061255565-Troubleshooting-Video-Issues)

[My Zoom video keeps freezing](https://support.zoom.us/hc/en-us/articles/202952568-Troubleshooting-Zoom-video-crashes)/crashing

#### **IF YOU'RE NOT ABLE TO RESOLVE YOUR ISSUE WITH THE INFORMATION PROVIDED IN THIS DOCUMENT**

**Email Online Meeting Support at OMS@RecoveryInternational.org. Please include the following in your email:**

- A description and screenshot of the issue, including any error messages [\(Resource: How do I take a screenshot on my device?\)](https://www.wired.com/story/how-to-take-a-screenshot-on-any-device/)
- The name and email address used when registering for the meeting
- The date, time, and leader name for the meeting
- The actions you've tried to resolve the issue
- Whether you experience the same issue for other Zoom meetings using the same device

#### **ISSUES**

<span id="page-1-0"></span>**ISSUE I DIDN'T RECEIVE (OR CAN'T FIND) THE ZOOM LINK FOR A MEETING I REGISTERED FOR**

**SOLUTION** Check the Promotions, Spam, and Trash folders of your email inbox for the confirmation email. If you can't find it, **[re-register for the meeting](https://www.recoveryinternational.org/events/) making sure that the email address you enter (or that auto-populates) is correct**.

**Note**: After you register, you'll receive a confirmation email with the Zoom link for the meeting.

**Due to a limitation in Zoom, the link is not automatically resent via email each week.** 

#### **Take Action to Prevent Lost Zoom Links**

- 1. Do not delete the confirmation email.
- 2. Choose an option for quickly finding the Zoom link for each meeting:
	- Move the email to a dedicated folder in your inbox [\(Outlook\)](https://support.microsoft.com/en-us/office/organize-email-by-using-folders-0616c259-4bc1-4f35-807d-61eb59ac79c1) [\(Gmail\)](https://www.softwareadvice.com/resources/how-to-create-folders-in-gmail/) [\(Yahoo\)](https://help.yahoo.com/kb/SLN28058.html)
	- [Add the Zoom meeting to your Google calendar](https://www.getclockwise.com/blog/integrate-zoom-with-google-calendar)
	- **[Bookmark the Zoom link in your browser](https://mycomputerworks.com/how-to-bookmark-webpages-browser/)**
	- [Create a shortcut for the Zoom link on your desktop](https://www.howtogeek.com/776449/did-you-know-you-can-drag-and-drop-browser-links-to-your-desktop/)
	- [Add the Zoom link to a Word document](https://www.makeuseof.com/create-hyperlinks-microsoft-word/)

### **ISSUE I RECEIVED THE ZOOM LINK FOR THE FIRST MEETING ONLY**

**SOLUTION** The Zoom link in the confirmation email is valid for the rest of the calendar year. Due to a limitation in Zoom, the link is not automatically resent each week. Use the link provided in the confirmation email. If you can't find the confirmation email, follow the steps for I didn't receive (or can't find) the Zoom link for a meeting I registered for above.

#### <span id="page-2-0"></span>**ISSUE I GET THE ERROR MESSAGE "THIS MEETING ID IS NOT VALID"**

**SOLUTION** Go to [https://zoom.us/join.](https://zoom.us/join) Enter the meeting ID and passcode manually or by using copy and paste. If the issue persists, address these possible causes.

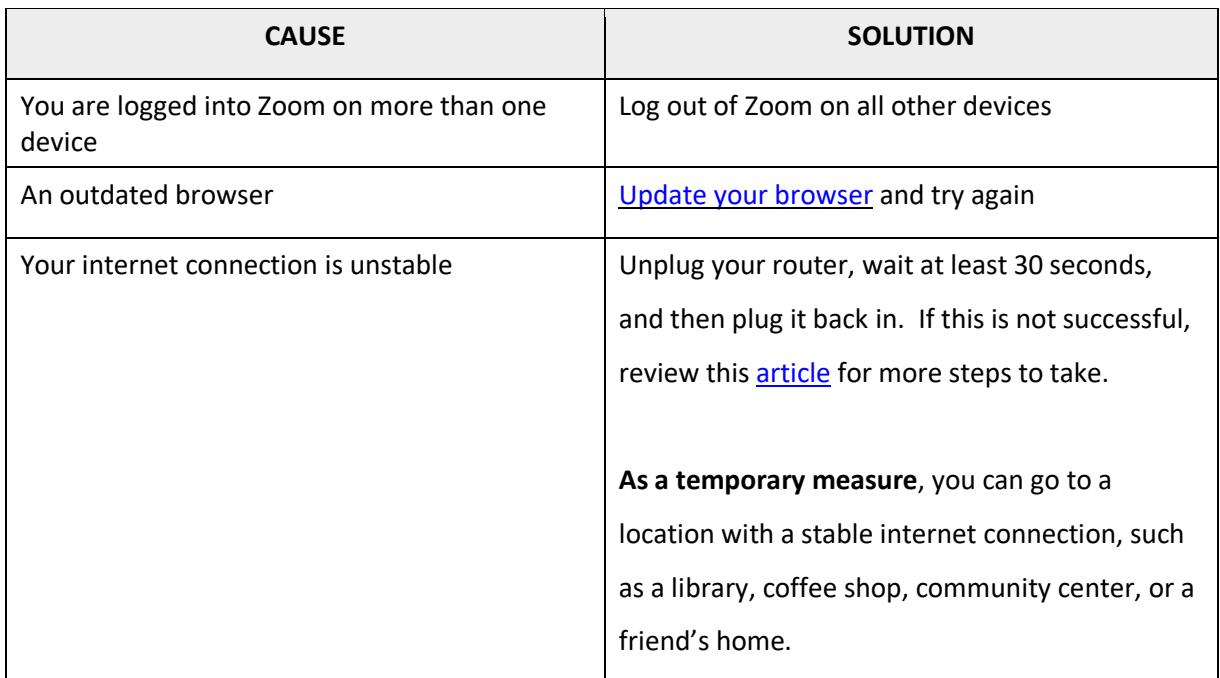

### **ISSUE I JOINED THE MEETING, BUT NO ONE ELSE IS THERE**

**SOLUTION** Confirm that you are using the Zoom link on the correct day and time. (Note that all Zoom meetings are listed in **Eastern time** on the [Meetings p](https://www.recoveryinternational.org/events/)age.)

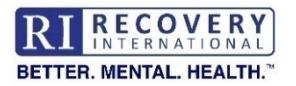

# **Important Notes about Registering for RI Zoom Meetings**

<span id="page-3-0"></span>You can register for Zoom and Zoom webinar meetings on the **[Meetings page](https://www.recoveryinternational.org/events/)** of the Recovery International website. All Zoom webinar meetings (and some Zoom meetings) require registration. **Only 1 registration form is required for each meeting per calendar year.**

## **How It Works**

After you register, you'll receive a confirmation email with the Zoom link for the meeting. **Due to a limitation in Zoom, the link is not automatically resent via email each week.**

### **What To Do**

- 1. Donot delete the confirmation email.
- 2. Choose an option for quickly finding the Zoom link for each meeting:
	- Move the email to a dedicated folder in your inbox **[\(Outlook\),](https://support.microsoft.com/en-us/office/organize-email-by-using-folders-0616c259-4bc1-4f35-807d-61eb59ac79c1) ([Gmail](https://www.softwareadvice.com/resources/how-to-create-folders-in-gmail/)), or ([Yahoo](https://help.yahoo.com/kb/SLN28058.html))**
	- Add the Zoom meeting to your **[Google calendar](https://www.getclockwise.com/blog/integrate-zoom-with-google-calendar)**
	- Bookmark the Zoom link in your **[browser](https://mycomputerworks.com/how-to-bookmark-webpages-browser/)**
	- Create a shortcut for the Zoom link on your **[desktop](https://www.howtogeek.com/776449/did-you-know-you-can-drag-and-drop-browser-links-to-your-desktop/)**
	- Add the Zoom link to a **[Word document](https://www.makeuseof.com/create-hyperlinks-microsoft-word/)**

## **If You Didn't Receive the Confirmation Email**

- 1. Check the Promotions, Spam, and Trash folders of your email inbox.
- 2. If the search is not successful, **[re-register for the meeting](https://www.recoveryinternational.org/events/) making sure that the email address you enter (or that auto-populates) is correct**.
- 3. If you don't receive the confirmation email at the address entered, contact Online Meeting Support at **[OMS@RecoveryInternational.org.](mailto:OMS@RecoveryInternational.org)** In your email, let us know:
	- The date, time, and leader name for the meeting
	- The name you entered on the registration page
	- The email address you entered on the registration page